## Purchase Order

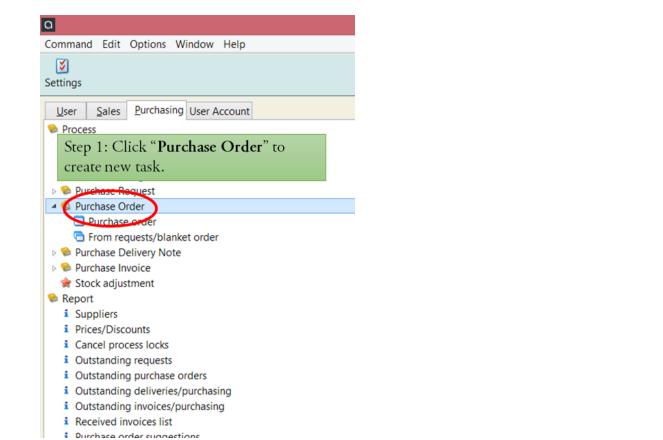

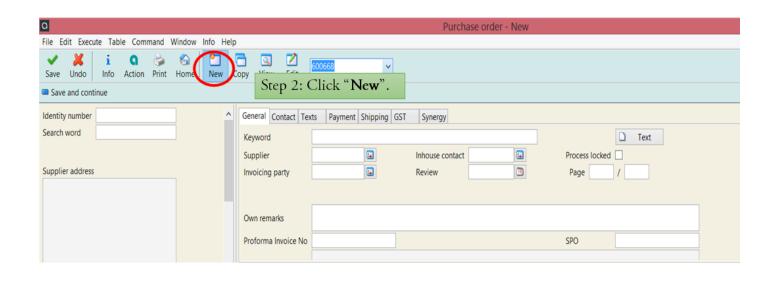

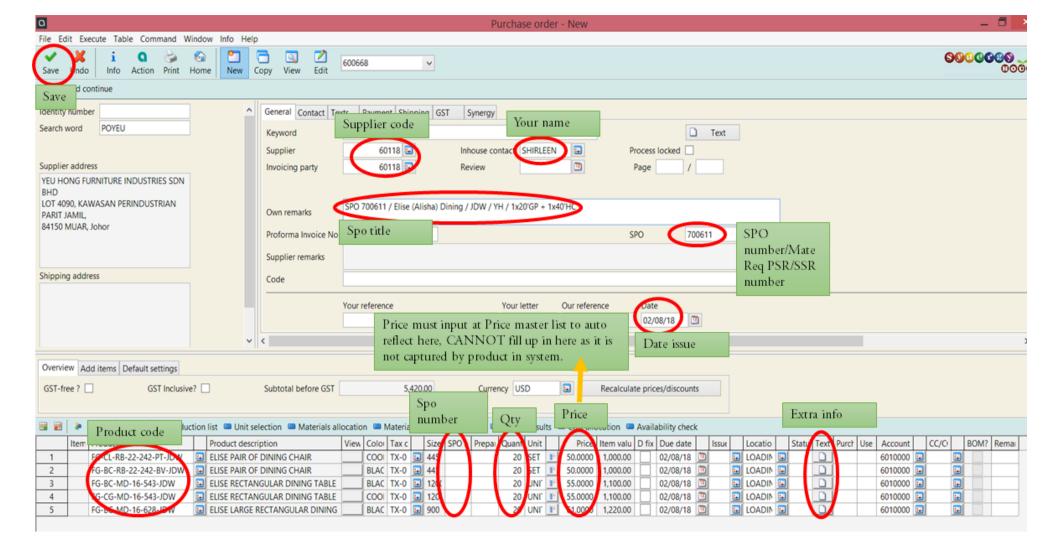

| ٥                                                                           |                                    | Pu                                  | urchase ord     | er - New                                          |                                      | _ 🗖 🗙                   |
|-----------------------------------------------------------------------------|------------------------------------|-------------------------------------|-----------------|---------------------------------------------------|--------------------------------------|-------------------------|
| File Edit Execute Table Command Window Info H                               | lelp                               |                                     |                 |                                                   |                                      |                         |
| Save Undo Info Action Print Home New                                        | Copy View Edit 60066               |                                     |                 |                                                   |                                      | <b>60000000</b><br>0000 |
| Save and continue                                                           | $\sim$                             | Fill in shipping a                  | ddress l        | by select specific code                           |                                      |                         |
| Identity number                                                             | General Contact Texts              | Payment Shipping GST Synergy        |                 |                                                   | -                                    |                         |
| Search word POYEU                                                           | Supplier add                       | ress                                |                 | Shipping address                                  | $\frown$                             | l,                      |
| Supplier address                                                            | YEU HONG F                         | URNITURE INDUSTRIES SDN BHD         |                 | SYNERGY HOUSE FURNITURE SDN BHD                   | Select SH                            |                         |
| YEU HONG FURNITURE INDUSTRIES SDN<br>BHD<br>LOT 4090, KAWASAN PERINDUSTRIAN | Street LOT 4090, KA                | AWASAN PERINDUSTRIAN PARIT          |                 | 2I &23, LRG SULTAN MUHAMAD<br>25A,TAMAN IKS PKNS, | Attn                                 |                         |
| PARIT JAMIL,                                                                | Postcode 84150                     |                                     |                 | 42000                                             |                                      |                         |
| 84150 MUAR, Johor                                                           | Town                               |                                     |                 | PELABUHAN KLANG MALAYSIA                          |                                      |                         |
|                                                                             | Region JOHOR                       |                                     |                 | SELANGOR                                          |                                      |                         |
| Shipping address                                                            | Country MAL MA                     | ALAYSIA 🖬                           |                 | MAL MALAYSIA                                      |                                      |                         |
| SYNERGY HOUSE FURNITURE SDN BHD<br>21 &23. LRG SULTAN MUHAMAD               | Phone 06-9872200                   |                                     | C-11            | 03-5870 2067                                      | Call                                 |                         |
| 25A,TAMAN IKS PKNS,                                                         |                                    |                                     | Call            | 03-5870 2067                                      |                                      |                         |
| BANDAR SULTAN SULEIMAN,                                                     | Mobile phone 012-681 292           | 6                                   | Call            |                                                   | Call                                 |                         |
| 42000 PELABUHAN KLANG MALAYSIA,                                             | × <                                |                                     |                 |                                                   |                                      | >                       |
| Quarter Laure la commune                                                    |                                    |                                     |                 |                                                   |                                      |                         |
| Overview Add items Default settings                                         |                                    |                                     |                 |                                                   |                                      |                         |
| GST-free ? GST Inclusive?                                                   | Subtotal before GST                | 5,420.00 Currer                     | USD             | Recalculate prices/discounts                      |                                      |                         |
| 🔢 🗃 🄌 🧔 🥫 🧯 🍛 📟 Production list 📟 Un                                        | t selection 📁 Materials allocation | n 📟 Material provided Mat. alloc. 📟 | Costing results | Cost allocation 🔲 Availability check              |                                      |                         |
| Item Product Product de                                                     | scription View                     | Coloi Tax c Size SPO N Prepai       | Quant Unit      | Price Item valu D fix Due date Issue              | Locatio Statu Text Purch Use Account | CC/CI BOM? Remai        |

|   | Item | Product                |   | Product description            | View | Color | Tax o |          | Size | SPO N | Prepa | Quant | Unit |    | Price   | Item valu | D fix | Due date |   | ssue | Loc   | atio   | Statu | Text | Purch | Use | Account | C | C/O      | BOM | ? Remai |
|---|------|------------------------|---|--------------------------------|------|-------|-------|----------|------|-------|-------|-------|------|----|---------|-----------|-------|----------|---|------|-------|--------|-------|------|-------|-----|---------|---|----------|-----|---------|
| 1 |      | FG-CL-RB-22-242-PT-JDW | • | ELISE PAIR OF DINING CHAIR     |      | C001  | TX-0  | Ð        | 445  |       |       | 20    | SET  | 1÷ | 50.0000 | 1,000.00  |       | 02/08/18 | 1 | 6    | J LO/ | ADIN 🖪 |       |      |       |     | 6010000 | • |          |     |         |
| 2 |      | FG-BC-RB-22-242-BV-JDW |   | ELISE PAIR OF DINING CHAIR     |      | BLAC  | TX-0  | •        | 445  |       |       | 20    | SET  | ľ  | 50.0000 | 1,000.00  |       | 02/08/18 |   | 6    | 🗐 LO/ | ADIN 🖪 |       |      |       |     | 6010000 | • | <b>E</b> |     |         |
| 3 |      | FG-BC-MD-16-543-JDW    | • | ELISE RECTANGULAR DINING TABLE |      | BLAC  | TX-0  | •        | 120( |       |       | 20    | UNI  | I+ | 55.0000 | 1,100.00  |       | 02/08/18 |   | 5    | J LO  | ADIN 🖪 |       |      |       |     | 6010000 | • | -        |     |         |
| 4 |      | FG-CG-MD-16-543-JDW    |   | ELISE RECTANGULAR DINING TABLE |      | C001  | TX-0  | <b>E</b> | 120( |       |       | 20    | UNI  | 1÷ | 55.0000 | 1,100.00  |       | 02/08/18 |   | 6    | 🗐 LO/ | ADIN 🖪 |       |      |       |     | 6010000 | • | <b>E</b> |     |         |
| 5 |      | FG-BC-MD-16-628-JDW    |   | ELISE LARGE RECTANGULAR DINING |      | BLAC  | TX-0  | •        | 900  |       |       | 20    | UNI  | IŤ | 61.0000 | 1,220.00  |       | 02/08/18 |   | 6    | J LO/ |        |       |      |       |     | 6010000 | • |          |     |         |
|   |      |                        |   |                                |      |       |       |          |      |       |       |       |      |    |         |           |       |          |   |      |       |        |       |      |       |     |         |   |          |     |         |

| ٥                                                      |                                                                                  | Purch             | ase order - New           |           |
|--------------------------------------------------------|----------------------------------------------------------------------------------|-------------------|---------------------------|-----------|
| File Edit Execute Table Command Window Info H          | łp                                                                               |                   |                           |           |
| Save Undo Info Action Print Home New                   | Copy View Edit 600668                                                            | <b>v</b>          |                           |           |
| Save and continue                                      |                                                                                  |                   |                           |           |
| Identity number                                        | General Contact Texts Paymer Shi                                                 | pping GST Synergy | Fill in all below for FG; |           |
| Search word POYEU                                      | Fumigation Required ?                                                            |                   | Delivery date for RM.     |           |
| Supplier address YEU HONG FURNITURE INDUSTRIES SDN BHD | Delivery date         08/07/2018           Container Type         1x20'GP + 1x40 | )'HC              |                           |           |
| LOT 4090, KAWASAN PERINDUSTRIAN                        | Special Carton Marking YES                                                       |                   |                           | Handle NO |
| PARIT JAMIL,<br>84150 MUAR, Johor                      | Special AI YES                                                                   |                   |                           |           |
|                                                        | Spare Parts NO                                                                   |                   |                           |           |
| Shipping address                                       |                                                                                  |                   |                           |           |

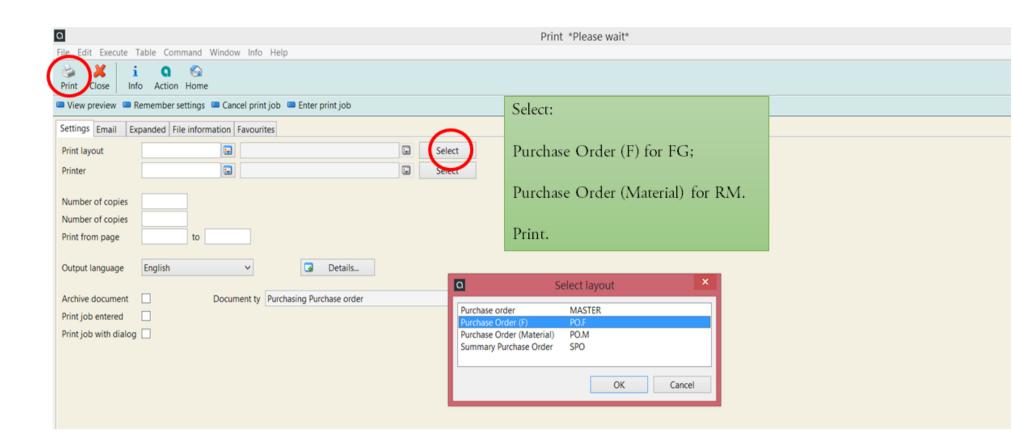

## CANCEL PO

REEP STOCK

| PO604  | 4791,    |         |        | G                                          | )           |               |              | aba       | s ERP                                      |           |          | > | <     |      |     |
|--------|----------|---------|--------|--------------------------------------------|-------------|---------------|--------------|-----------|--------------------------------------------|-----------|----------|---|-------|------|-----|
|        |          | Your    |        | Are you sure you want to cancel this item? |             |               |              |           |                                            |           |          |   |       |      |     |
|        |          |         |        |                                            |             |               |              |           | Yes                                        |           | No       |   |       |      |     |
|        |          |         |        |                                            | full, afte  | er pos<br>GRN | sted<br>V an | the first | D will not t<br>st GRN, co<br>"*" at Statu | onve      | ert      |   |       |      |     |
| on 💷 M | aterials | allocat | tion 🕻 | ■ M                                        | aterial pro | vided         | Ma           | at. alloc |                                            |           |          |   |       |      |     |
|        | Outsta   | Deliv   | Unit   |                                            | Unit price  | Lot           |              | Lot n     | Due date                                   |           | Locatior |   | Statu | Text | Sup |
| PB5031 | 115      | 0       | MTR    | I+                                         | 1.9400      |               | •            |           | 13/08/18                                   | <b>12</b> | LOT-9    |   | *     |      |     |
| PB5031 | 55       | 0       | MTR    | <b>I</b> t                                 | 1.9400      |               | •            |           | 13/08/18                                   | 12        | LOT-9    | • |       |      |     |
|        | 0        | 0       |        | <b>I</b> €                                 | 0.0000      |               | 4            |           |                                            | 12        |          | ÷ | #     |      |     |

# **INPUT PRODUCT PRICING**

abas ERP command overview

Command Edit Options Window Help ¥ Settings User Sales Purchasing User Account 🧎 Lot tracking 1 Multilevel BOM Multilevel BOM (tree view) 1 Purchase Listing 🧎 Plan Chart 1 Material Planning 👔 Prepare List 1 PO Suggestions (Material Grouping) 1 BOM requirement from SO 1 Product purchase price history analysis 1 Purchase Analysis Report By Supplier/Product 1 Purchasing Analysis 12 Months Report 1 Purchase Summary Report By Monthly 险 Master File Production list By Factory Product Attributes Supplier Customer Shipping Address Customer contact Product Supplementary item
Employee Location Prices/Discounts

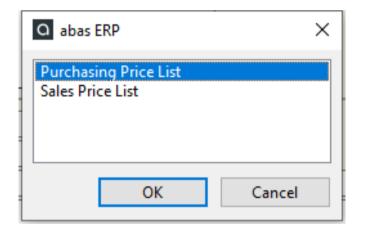

Purchase Price List : To purchase FG/ material Sales Price List : To sell products

Prices/Discounts - Edit [9273 SPL-ST-VANCE-NIGHTSTAND ITEM BARCODE STICKER VANCE 2PCS NIGHSTAND;76MM x 76MM;BI File Edit Execute Table Command Window Info Help

| The care execute rabie           | connent finden and fielp                                                                                                    |
|----------------------------------|----------------------------------------------------------------------------------------------------|
| V X i<br>Save Undo Info          | ActionPrintFindPrintPrint |
| General Scale                    |                                                                                                    |
| Identity number                  | 9273 Search word SPL-ST-VANCE-NIGHTSTAND                                                                                                    |
| Internal description             | ITEM BARCODE STICKER VANCE 2PCS NIGHSTAND<br>76MM x 76MM<br>BLACK WORDING                                                                                                    |
| Туре                             | Purchasing price list                                                                                                    |
| Conditions valid from - o        | 17/07/19 - Special offer                                                                                                    |
| Code                             |                                                                                                    |
| Remarks                          |                                                                                                    |
| Prices                           | Discounts                                                                                                    |
|                                  |                                                                                                    |
| Product price group              | 16745 Product discount group 16745                                                                                                    |
| Customer/Supplier<br>Price group | 60369 Customer/Supplier<br>Discount group 60369                                                                                                    |
|                                  |                                                                                                    |

Note: Condition valid : Input today's date. To terminate this price, input the last day date at 2<sup>nd</sup> column

Product price group : product code

Customer / Supplier price group Supplier code for purchase price Customer code for sale price

 Prices/Discounts - Edit [9273 SPL-ST-VANCE-NIGHTSTAND ITEM BARCODE STICKER VANCE 2PCS NIGHSTAND;76MM x 76MM;BL... File Edit Execute Table Command Window Info Help

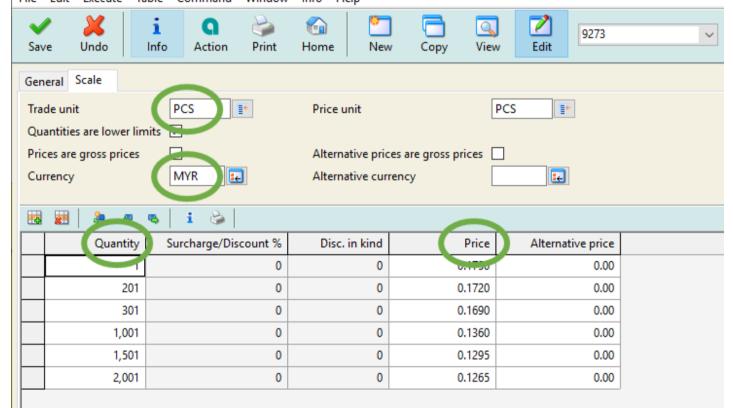

| Note:<br>Trade unit: ensure correct UOM |
|-----------------------------------------|
| Currency: RM, USD, RMB                  |
| Quantity : can input variety start qty  |
| Price: Variety price as eg shown.       |

#### PO **SUGGESTIONS** UPDATE 11/6/21 BY SHIRLEEN

1. Open purchasing tab and click into PO suggestion

| purchasing tab and click into PO suggestion | 2. Click Edit , and click into Selection bar. (Load table is to load all PO suggestion) |
|---------------------------------------------|-----------------------------------------------------------------------------------------|
| User Sales Purchasing User Account          | Q Purchase order suggestions - Edit                                                     |
| 🔻 😂 Master File                             | <u>F</u> ile <u>E</u> dit <u>Execute Table Command Window Info H</u> elp                |
| Production list By Factory                  | 🖌 💥 i 🛛 😓 🚳 🛅 🗖 🖾 🗾                                                                     |
| Product Attributes                          | Save Undo Info Action Print Home New Copy View                                          |
| Supplier                                    | 🔲 Load table 🦳 💭 Selection bar                                                          |
| Customer                                    | Selection Legend                                                                        |
| Shipping Address                            | Buyer 🔛                                                                                 |
| Customer contact                            | Supplier E                                                                              |
| Product                                     | Product                                                                                 |
| Supplementary item                          | Warehouse group                                                                         |
| Employee                                    | Purchase order date from - to                                                           |
| Location                                    | Critical suggestions only Tolerance Concellated as a calendar days                      |
| Prices/Discounts                            |                                                                                         |
| Lot                                         | Select all         Reset selection         Request                                      |
| 🔻 😒 Process                                 | 4                                                                                       |
| Purchasing activities                       |                                                                                         |
| SPO - PO Query                              |                                                                                         |
| Purchase order suggestions                  |                                                                                         |

🚖 Run scheduling

3. Key the Use number (meaning the SPO number WAY). Search all and accept. Ensure the line appear is same as SPO issued

| 6                      |                                                                        |                                           |                                                                                                    |                                                                       |                      |         | (                                        | 0000000                                                          |
|------------------------|------------------------------------------------------------------------|-------------------------------------------|----------------------------------------------------------------------------------------------------|-----------------------------------------------------------------------|----------------------|---------|------------------------------------------|------------------------------------------------------------------|
| Home                   |                                                                        |                                           |                                                                                                    |                                                                       |                      |         |                                          | 00                                                               |
| atabase                | Purchasing 🔹                                                           | <u>G</u> roup Item                        | ▼ <u>B</u> ar Dynamic se                                                                                                    | election                                                              |                      |         |                                          |                                                                  |
| ي چ                    | 👒 💥 Reset search 🛛 🍪 Print                                             |                                           |                                                                                                    |                                                                       |                      |         |                                          |                                                                  |
|                        | Product                                                                | Warehouse group                           | Quantity in purchasing trade unit                                                                                                    | Purchase order date (dav)                                             | Use                  | Header  | Scheduled procurement suggestion?        | Procurement mode                                                 |
| rom                    |                                                                        |                                           | ~j ····                                                                                                    |                                                                       | 900001               |         | Yes                                      | External procurement                                             |
| То                     |                                                                        |                                           |                                                                                                    |                                                                       | 900001               |         |                                          |                                                                  |
| Operator               | Normally 👻                                                             | Normally -                                | Normally 👻                                                                                                    | Normally                                                              | ▼ Normally           | Empty - | Equal 👻                                  | Equal                                                            |
| rection                | forwards                                                               | <ul> <li>Logical</li> </ul>               | I interconnection And                                                                                                    | ✓ <u>U</u> se range                                                   |                      |         |                                          |                                                                  |
| rection                | forwards                                                               | Logical                                   | I interconnection And                                                                                                    | ✓ <u>U</u> se range                                                   | Use                  | Header  | Scheduled procurement suggestion?        | Procurement mode                                                 |
| rection                | forwards                                                               | <ul> <li><u>L</u>ogical</li> </ul>        | I interconnection And                                                                                                    | ✓ <u>U</u> se range                                                   | Use<br>900001_7      | Header  | Scheduled procurement suggestion?<br>Yes | Procurement mode<br>External procurement                         |
|                        | forwards Search: Product                                               | Logical                                   | I interconnection And   /Lower case Search for full word only Quantity in purchasing trade unit 125                                                     | ✓ <u>U</u> se range                                                   |                      | Header  |                                          | Procurement mode<br>External procurement<br>External procurement |
| rection<br>1<br>2      | forwards  Forwards  FG-DA-PU-19-539-BC-WAY                             | Logical<br>Upper/ Warehouse group SYNERGY | Linterconnection And   /Lower case Search for full word only Quantity in purchasing trade unit 125 200                                                  | ✓ <u>U</u> se range<br>/<br>Purchase order date (day)<br>04/06/21     | 900001_7             | Header  | Yes                                      | External procuremen                                              |
| rection<br>1<br>2<br>3 | forwards Search: Product FG-DA-PU-19-539-BC-WAY FG-DI-PU-19-539-BC-WAY |                                           | Interconnection       And         /Lower case       Search for full word only         Quantity in purchasing trade unit       125         200       130 | ✓ Use range<br>/<br>Purchase order date (day)<br>04/06/21<br>04/06/21 | 900001_7<br>900001_8 | Header  | Yes<br>Yes                               | External procuremen<br>External procuremen                       |

#### 4. Appear back to main screen. Click Select All, fill in supplier code, and Release selection

|            | oad t          | table |         | Selection  | n bar      |      |                 |       |      |                       |                  |                     |        |             |    |             |                |        |           |            |  |
|------------|----------------|-------|---------|------------|------------|------|-----------------|-------|------|-----------------------|------------------|---------------------|--------|-------------|----|-------------|----------------|--------|-----------|------------|--|
| Se         | lectio         | on    | Lege    | nd         |            |      |                 |       |      |                       |                  |                     |        |             |    |             |                |        |           |            |  |
| 1          | yer            |       |         |            |            |      |                 |       |      |                       |                  |                     |        |             |    |             |                |        |           |            |  |
|            | pplie<br>oduct |       |         |            |            |      |                 |       |      |                       |                  |                     |        |             |    |             |                |        |           |            |  |
| Wa         | reho           | use g | roup    |            |            |      |                 |       |      |                       |                  |                     |        |             |    |             |                |        |           |            |  |
|            |                |       |         | e from ·   | to         |      | -               |       |      | 72                    |                  |                     |        |             |    |             |                |        |           |            |  |
| Cri        | tical          | sugg  | estion  | s only     |            |      |                 |       |      | 3                     | Tolerance 0      | calendar days       |        |             |    |             |                |        |           |            |  |
|            |                | Se    | lect al |            |            | Rese | et selection    |       | Re   | lease selection       |                  | Request             |        |             |    |             |                |        |           |            |  |
| •          |                |       |         |            |            |      |                 |       |      |                       |                  |                     |        |             |    |             |                |        |           |            |  |
| - <b>4</b> |                | 2     | Ø 9     | <b>5</b> i | <b>Q</b> 🔮 |      | Save and contir | nue 🛛 | 🗖 Se | election of suppliers | Transfer earlies | t due date 🛛 🔲 Prod | luctio | on list 🛛 🗖 | Co | sting r     | esults 🛛 🔲 Ava | ilabil | ity check |            |  |
| 9          | Sele           | Requ  | Requ    | Use        |            |      | Product         |       |      | Product description   |                  | Discontinued part   | 2      | Supplier    |    | Supr<br>and | Quan           | tity   | Unit      |            |  |
|            | ~              |       |         | 900036     | i_1        |      | FG-WH-PU-5-2    | 222-W |      | TYLER STUDY DESK      |                  |                     | ~      | 60492       | ÷  |             | 3              | 75     | PCE       | <b>I</b> t |  |
|            | ~              |       |         | 900036     | i_2        |      | FG-GE-PU-5-22   | 22-W/ | ÷    | TYLER STUDY DESK      |                  |                     |        | 60492       | ÷  |             | 3              | 75     | PCE       | I.         |  |

### 5. Ensure price/discount is filled in. Automation reflect on supplier code, product code, qty. The rest is same as normal PO issuance. Once all info is filled in, click Save to PO generation.

| Q Purchase order                                                                                                    |
|----------------------------------------------------------------------------------------------------|
| <u>F</u> ile <u>E</u> dit <u>Execute</u> <u>Table</u> <u>Command</u> <u>W</u> indow <u>I</u> nfo <u>H</u> elp                                                                                                    |
| Image: Save     Image: Save     Imag |
| Save and continue                                                                                                    |
| entity number General Contact Texts Payment Shipping GST Synergy VAT                                                                                                    |
| earch word POCTH Keyword I Text                                                                                                    |
| Supplier 60492 🛃 Inhouse contact 💽 Process locked 🗌                                                                                                    |
| Applier address Invoicing party 60492 🛃 Review 🕮 Page /                                                                                                    |
| T Haup Heng Sdn Bhd<br>Io 9, Bukit Pasir Industrial Estate,<br>4300 Muar, Johor Own remarks<br>Proforma Invoice No SPO                                                                                                    |
|                                                                                                    |
| Overview Add items Default settings                                                                                                    |
| GST Inclusive? Subtotal before GST 61,042.31 Currency MYR 🛃 Recalculate prices/discounts                                                                                                    |
| 🔢 📰 🔈 👨 👒 🧵 🎧 🕹 💷 Production list 💷 Unit selection 💷 Materials allocation 💷 Material provided Mat. alloc. 💷 Costing results 💷 Cost allocation 💷 Availability check                                                                                                    |
| Iter         Product         Product description         Viev         Colc         Size         SPO Number         Prepared By         Quantity         Unit         Price         Item value         Tax                                                                                                    |
| FG-WH-PU-5-222-W 🖳 TYLER STUDY DESK                                                                                                    |

ONCE DONE FILL IN, CLICK SAVE AND PO WILL BE GENERATED. OPEN INTO PO AND SELECT DROP DOWN PO WILL APPEAR THE NEW PO NUMBER